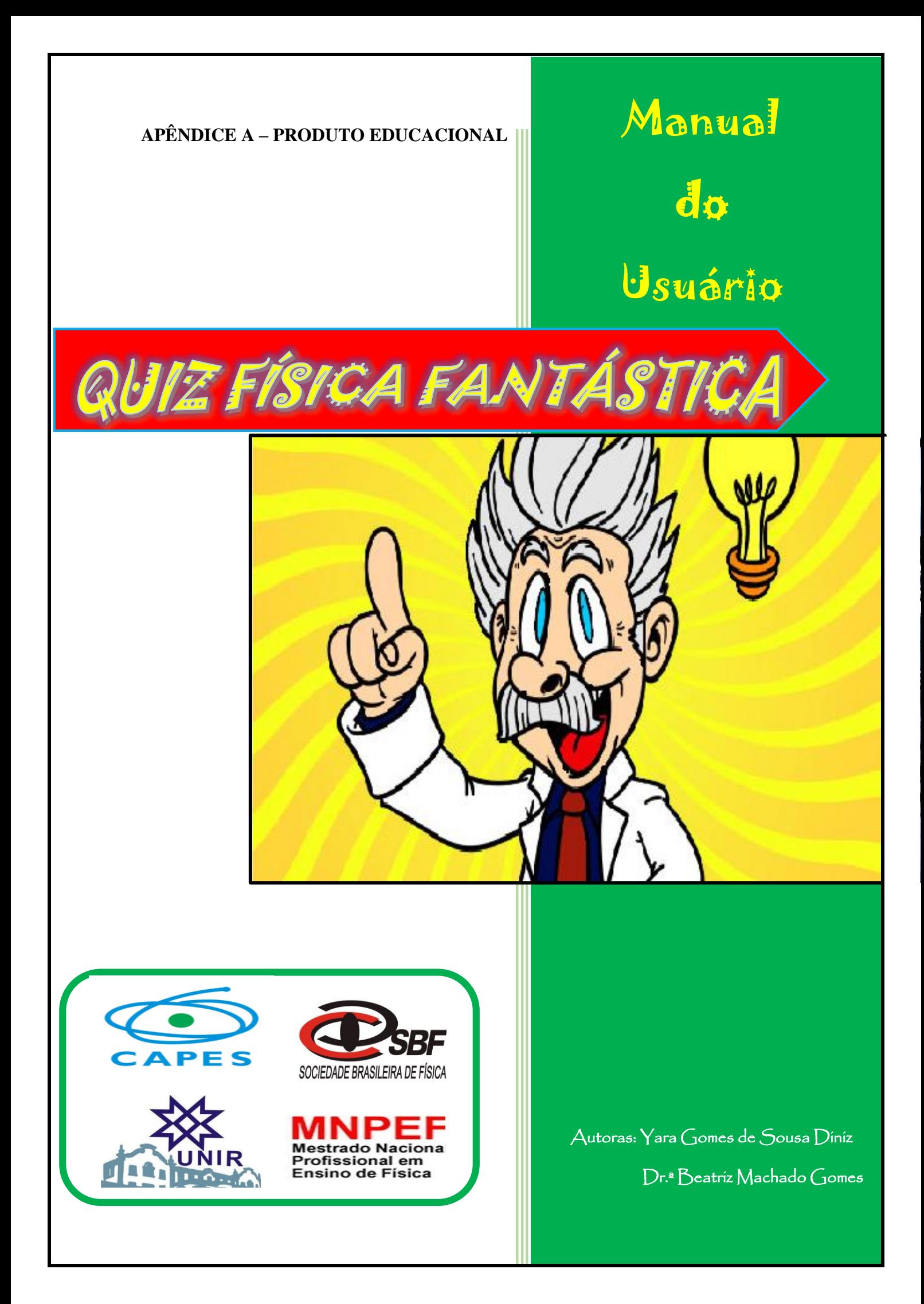

# Sobre as autoras

#### **YARA GOMES DE SOUSA DINIZ**

Atualmente é professora de Física do Instituto Federal de Educação, Ciências e Tecnologia de Rondônia - IFRO/ Campus Colorado do Oeste. Licenciada em Física pela Fundação Universidade Federal de Rondônia, UNIR, Campus de Ji-Paraná. Bacharela em Física pela Fundação Universidade Federal de Rondônia, UNIR, Campus de Ji-Paraná. Possui Especialização em Docência Superior " pela instituição Faculdade Panamericana de Ji-Paraná- UNIJIPA. Mestranda em Ensino de Física pela Universidade Federal de Rondônia (UNIR)/Sociedade Brasileira de Física (SBF) no programa MNPEF- Polo 05, cuja a orientadora é coautora dessa obra.

**Contato:** *yara.diniz@fro.edu.br*

#### **BEATRIZ MACHADO GOMES**

Possui Mestrado em Ciências (Energia Nuclear na Agricultura) pela Universidade de São Paulo (1995) e Doutorado em Geociências e Meio Ambiente pela Universidade Estadual Paulista Júlio de Mesquita Filho (2009). Professora adjunta da Universidade Federal de Rondônia-UNIR. Licenciada em Química. Atuação profissional em Biogeoquímica.

**Contato:** *beatriz@unir.br*

# Sumário

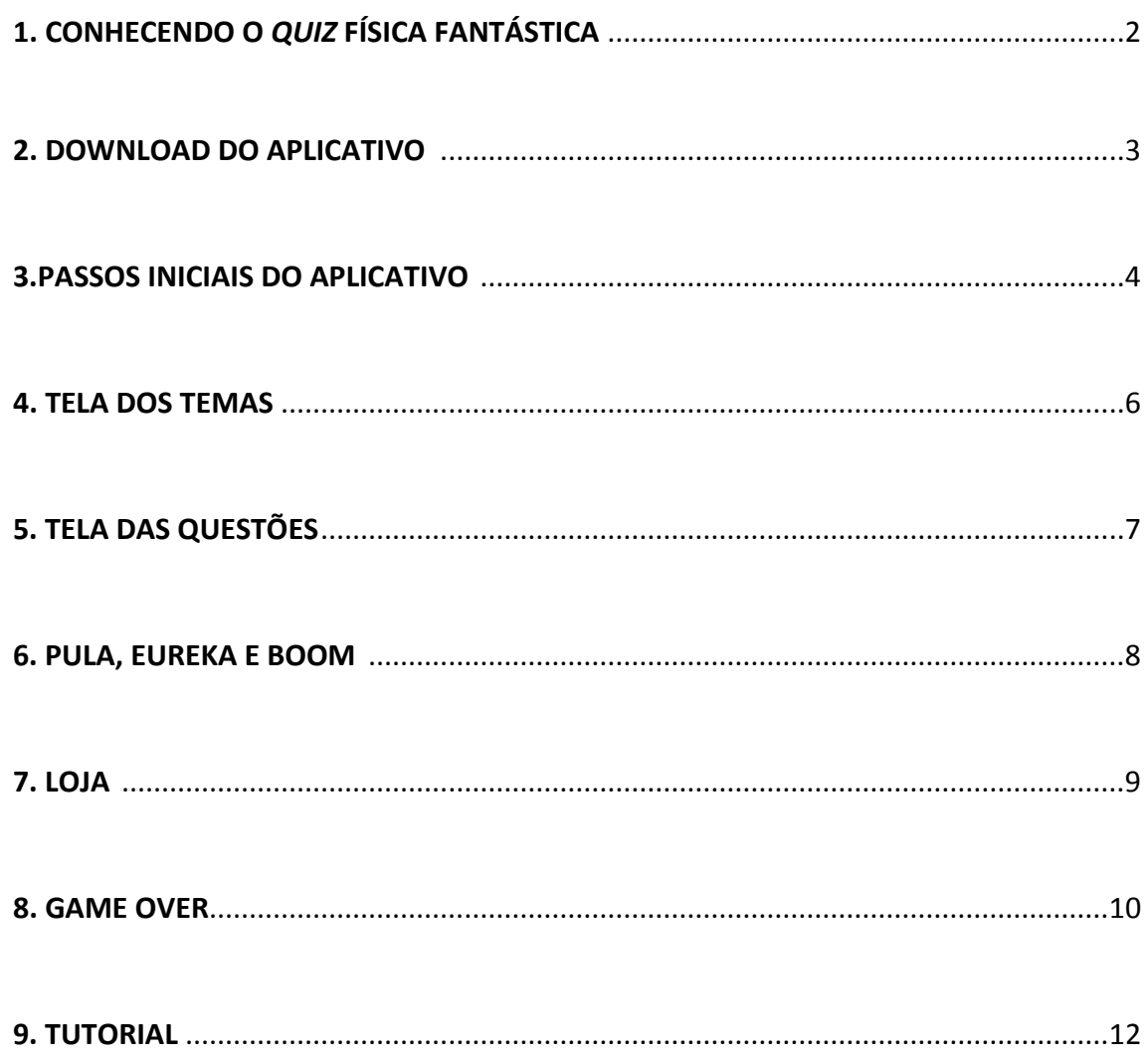

# 1. CONHECENDO O QUIZ FÍSICA **FANTÁSTICA**

O produto educacional "*Quiz* Física Fantástica" foi elaborado com intuito de realizar o uso dos S*martphones* e *Tablets* em sala de aula para fins didáticos. Comumente, em reuniões pedagógicas e nos Conselhos de Classe, os professores são cobrados pelos coordenadores de cursos e pela equipe pedagógica, sobre a utilização "indevida" por parte dos alunos, dos *Smartphones* durante as aulas. A maior parte das instituições de ensino de nível fundamental e médio proíbem todo e qualquer uso dos aparelhos celulares durante as aulas. Em contrapartida, há um movimento no sentido de incentivar aos professores sobre o uso das novas tecnologias em sala, entre elas os S*martphones*, vários autores defendem que o uso destes equipamentos em sala são benéficos ao processo ensino - aprendizagem

O "*Quiz* Física Fantástica" foi desenvolvido para *Tablets* e *Smartphones*, que utilizam a versão igual ou superior a 4.1 da plataforma *Android*, objetivando realizar a contextualização da Física ao cotidiano dos alunos, tornando o processo de ensinoaprendizagem de Física divertido e prazeroso, através do uso de tecnologias populares e bastante acessíveis, os *Smartphones* e *Tablets*. Trata-se de um jogo digital em formato de *Quiz*, no qual inseriu-se um banco de questões que abordam os conceitos físicos de algumas áreas da Física.

Inicialmente foi projetado para dar suporte aos conteúdos de Acústica, Calorimetria, Cinemática, Eletrostática, Hidrostática, Ondas Mecânicas, Óptica e Raios-X, porém posteriormente pretende-se ampliá-lo à outras áreas da Física do Ensino Médio.

O aplicativo "*Quiz* Física Fantástica" teve seus códigos e lógicas de programação totalmente desenvolvidos na *game engine Unity* 3D*.*

Desenvolveu-se um aplicativo que pode ser usado por qualquer aluno, de qualquer turma que esteja estudando os tópicos de Física disponíveis no *Quiz* e em qualquer lugar em que ele esteja, além disso, este produto educacional oferece aos professores uma ferramenta pedagógica alternativa que auxilia no processo ensino-aprendizagem de Física.

### 2. DOWNLOAD DO APLICATIVO

 O aplicativo "*Quiz* Física Fantástica" está disponível na *Play Store,* para fazer *download* basta acessar o app da *Play Store* no *Smartphone*, pesquisar o nome "Física Fantástica" e clicar no ícone do jogo, conforme figura abaixo:

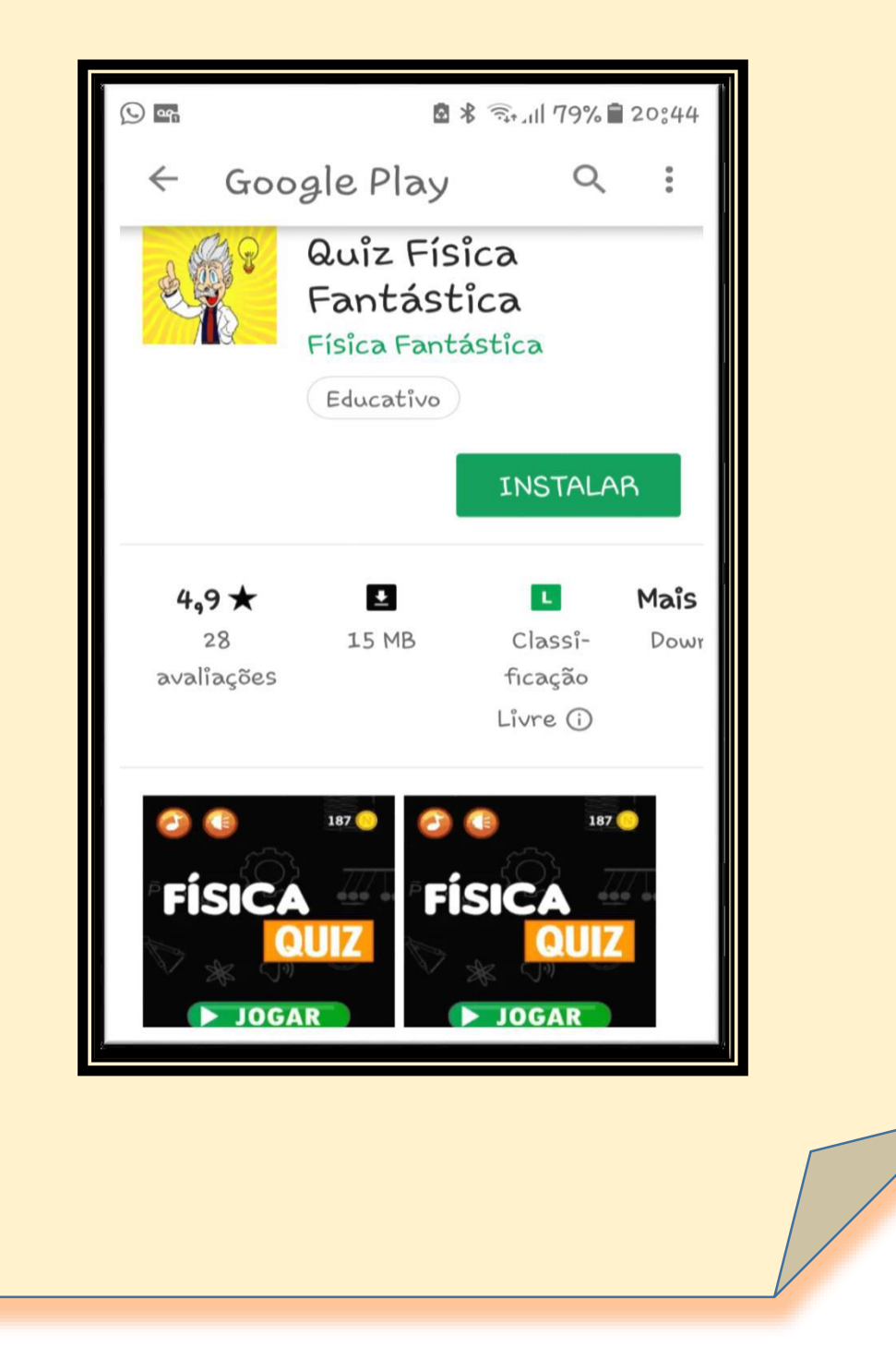

### 3. PASSOS INICIAIS DO APLICATIVO

 Ao executar o aplicativo no *Smartphone* será exibida a tela inicial do "*Quiz* Física Fantástica", conforme a Figura abaixo, nesta tela o usuário poderá ir direto para o jogo, clicando no botão "JOGAR". A tela inicial está dividida em 3 partes: os botões "JOGAR", "LOJA" e "TUTORIAL".

#### **TELA INICIAL DO JOGO**

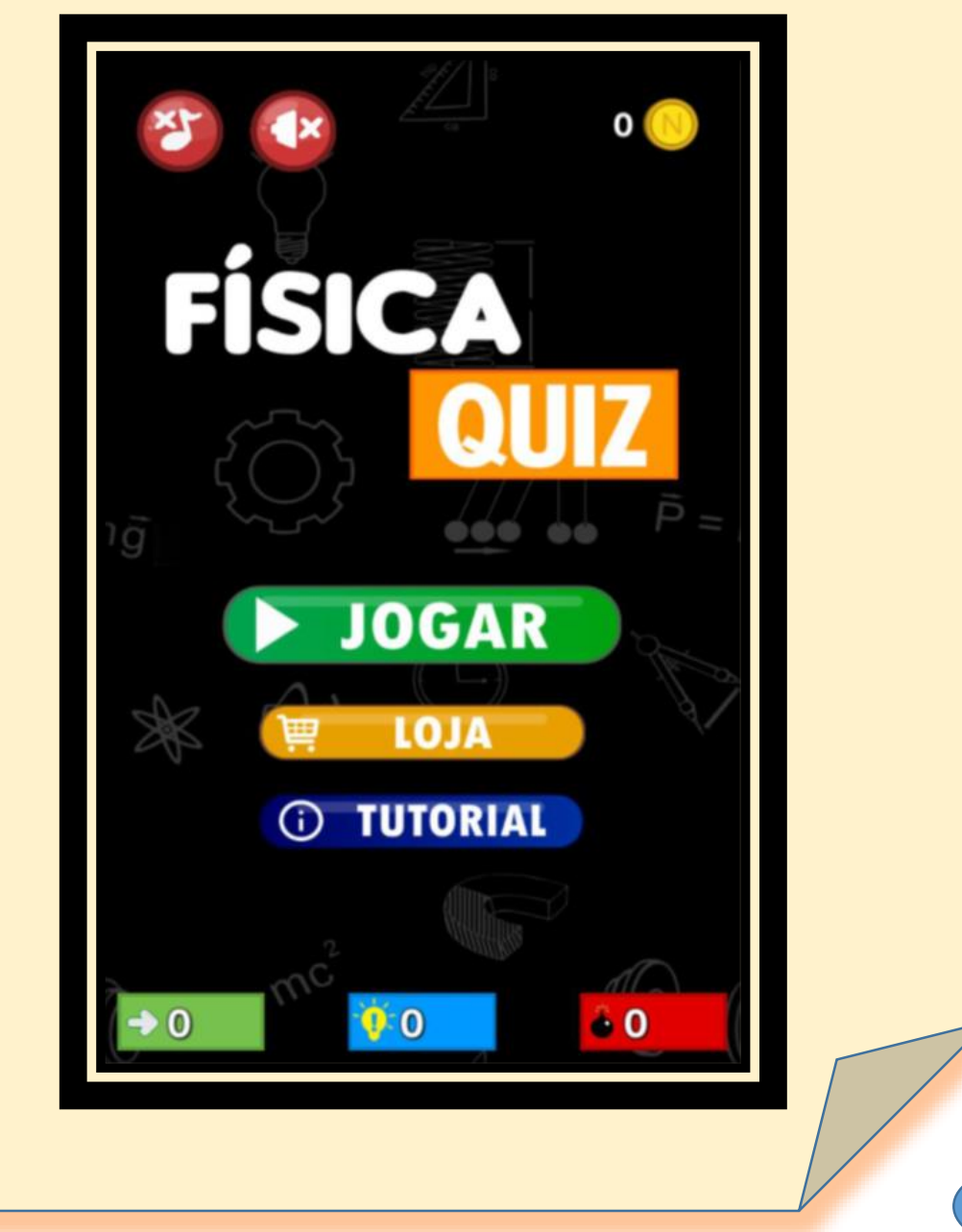

# 3. PASSOS INICIAIS DO APLICATIVO

 Este ícone, no canto superior direito da TELA INICIAL, representa a moeda do jogo chamada "**NEWTONS**". A cada acerto, o jogador ganha 5 Newtons. E com estas moedas poderá comprar os power ups que garantirão vantagens no jogo.

Este ícone, no canto superior esquerdo da TELA INICIAL, serve para ativar/desativar os sons de toque do jogo.

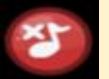

Este ícone, no canto superior esquerdo da TELA INICIAL, serve para ativar/desativar a música de fundo do jogo.

 $\rightarrow 0$ Este ícone, no canto inferior esquerdo da TELA INICIAL, mostra quantas vezes o jogador usou o power up "PULA".

 $10.0$ Este ícone, na parte inferior central da TELA INICIAL, mostra quantas vezes o jogador usou o power up "EUREKA".

 $^{\circ}$  0 Este ícone, no canto inferior direito da TELA INICIAL, mostra quantas vezes o jogador usou o power up "BOOM".

### **4. TELA DOS TEMAS**

# **JOGAR**

Ao clicar neste botão, o jogador será direcionado para a tela onde estão dispostos os 8 tópicos de conteúdos de Física (Óptica, Raios-X, Acústica, Cinemática, Hidrostática, Eletrostática, Termodinâmica e Ondas Mecânicas).

#### **TELA TEMAS**

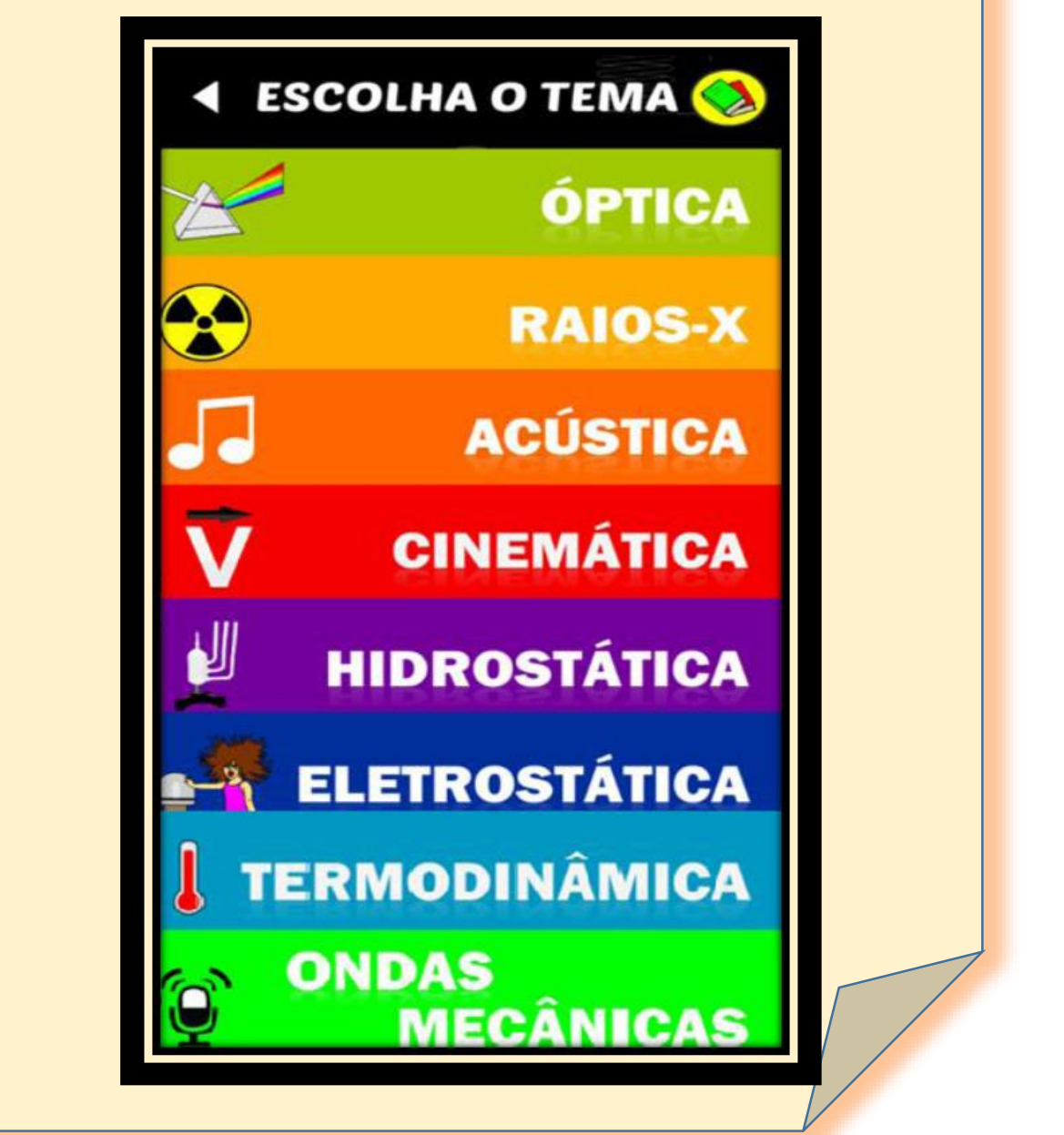

# 5. TELA DAS QUESTÕES

 Cada tópico de Física contêm 20 questões, sendo que cada uma delas possuem 4 alternativas com apenas uma verdadeira. Ver exemplo figura abaixo:

#### **TELA QUESTÕES**

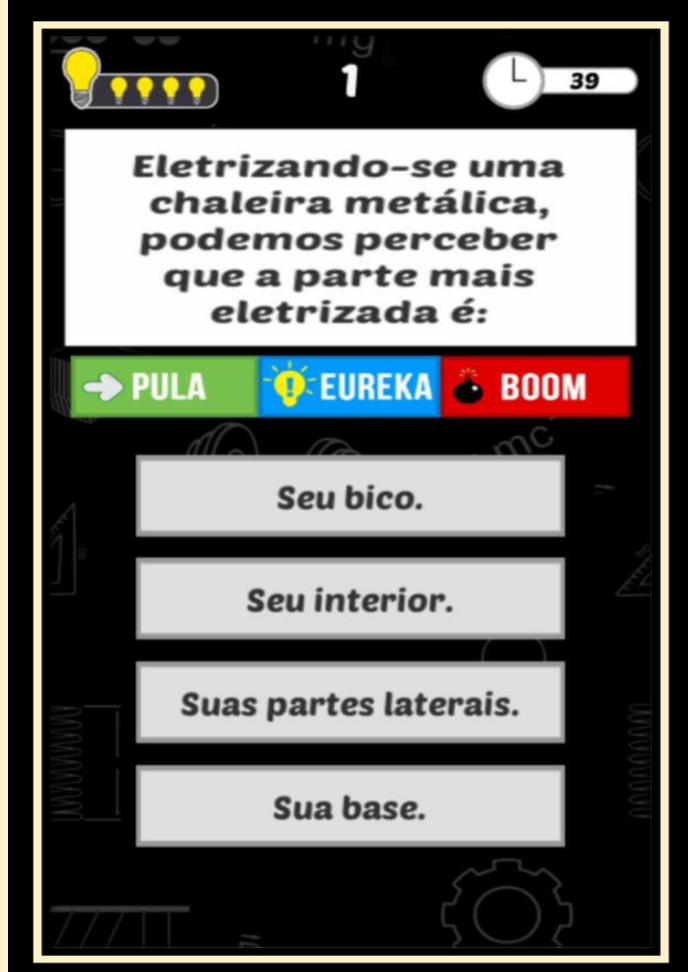

Este ícone, no canto superior esquerdo da TELA DAS QUESTÕES, representa a quantidade de VIDAS que o jogador possui, ou seja, quantas chances ele tem em cada TEMA.

 $39$ Este ícone, no canto superior direito da TELA DAS QUESTÕES, representa o tempo que o jogador tem para responder cada uma das questões. São 45 segundos, contados de forma decrescente.

### 6. PULA, EUREKA E BOOM

 Após a escolha do tópico, o jogador responderá as 20 questões. Neste momento o jogador terá três benefícios à disposição para serem usados: **PULA**, **EUREKA** e **BOOM**.

As funções dos botões são:

 **PULA:** Permite que o jogador avance para a próxima pergunta, sem a penalidade de perder a vida. Para adquirir este benefício o usuário precisa de 200 "Newtons" (moeda do jogo).

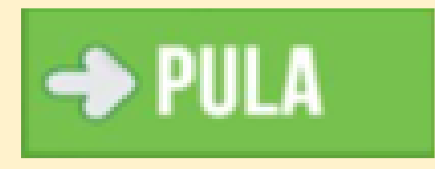

 **EUREKA:** Mostra a alternativa correta para a questão. Para adquirir este benefício o usuário precisa de 500 "Newtons" (moeda do jogo).

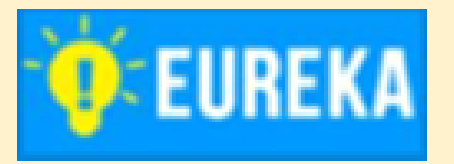

 **BOOM:** Elimina duas alternativas deixando apenas uma correta e uma incorreta. Porém ao utilizar esse recurso, se você escolher a alternativa incorreta será fim de jogo *(game over)*, não importando quantas vidas o jogador ainda tenha. Para adquirir este benefício o usuário precisa de 700 "Newtons" (moeda do jogo).

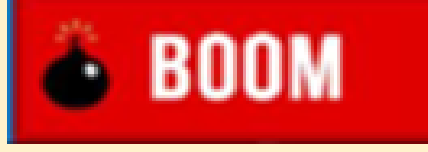

**ATENÇÃO: VOCÊ SÓ PODE USAR UM DE CADA POR TEMA.**

# 7. LOJA

**LOJA** Ao clicar neste botão na TELA INICIAL, o jogador será direcionado para a lojinha do jogo. Nela, o jogador terá a opção de comprar as vantagens do jogo (PULA, EUREKA e BOOM) utilizando os valores acumulados em "Newtons". As Vantagens PULA, EUREKA e BOOM, valem 200, 500 e 700 Newtons, respectivamente.

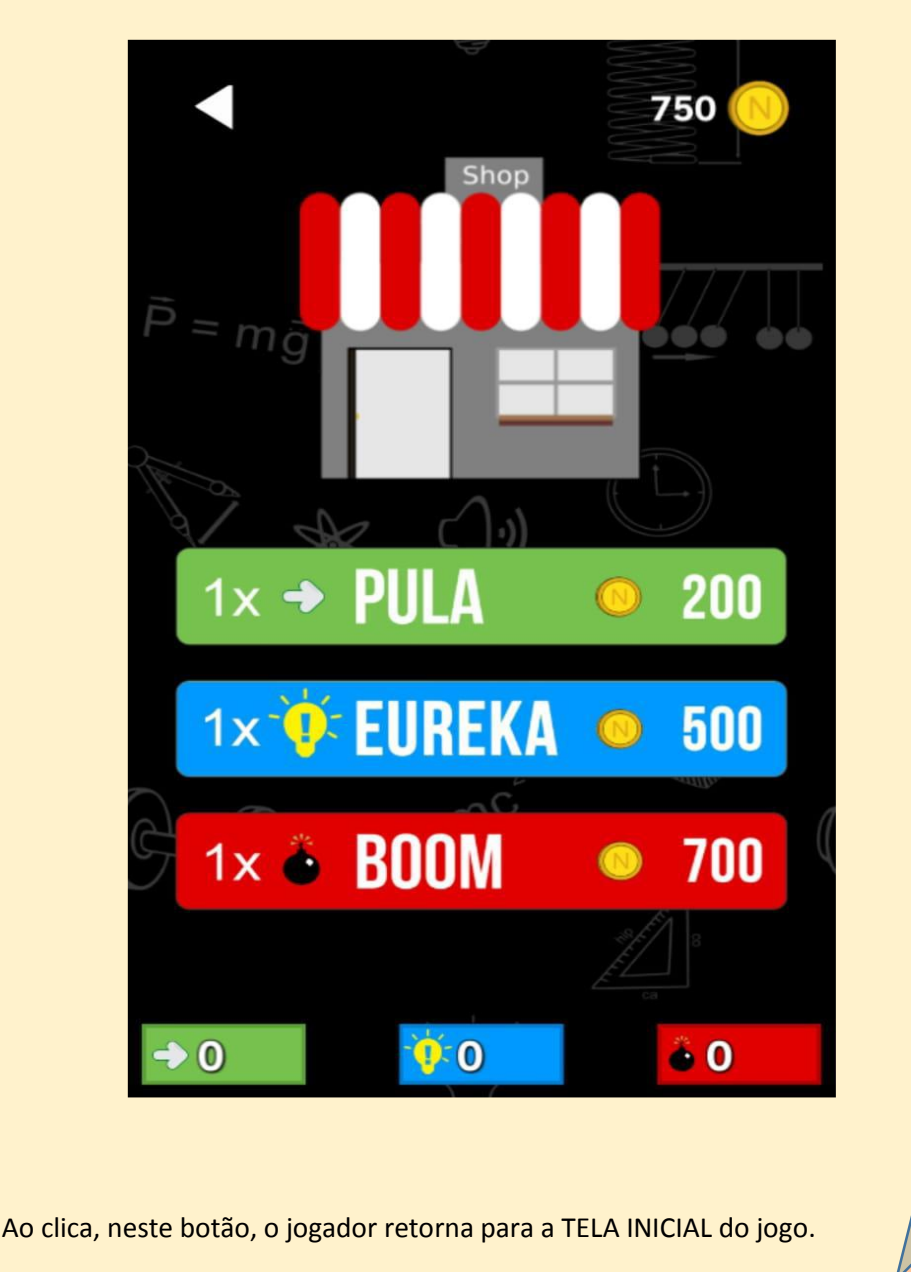

## 8. GAME OVER

Após responder as 20 questões, o jogador será direcionado para a tela *GAME OVER,*  conforme mostra a figura abaixo.

### **TELA** *GAME OVER*

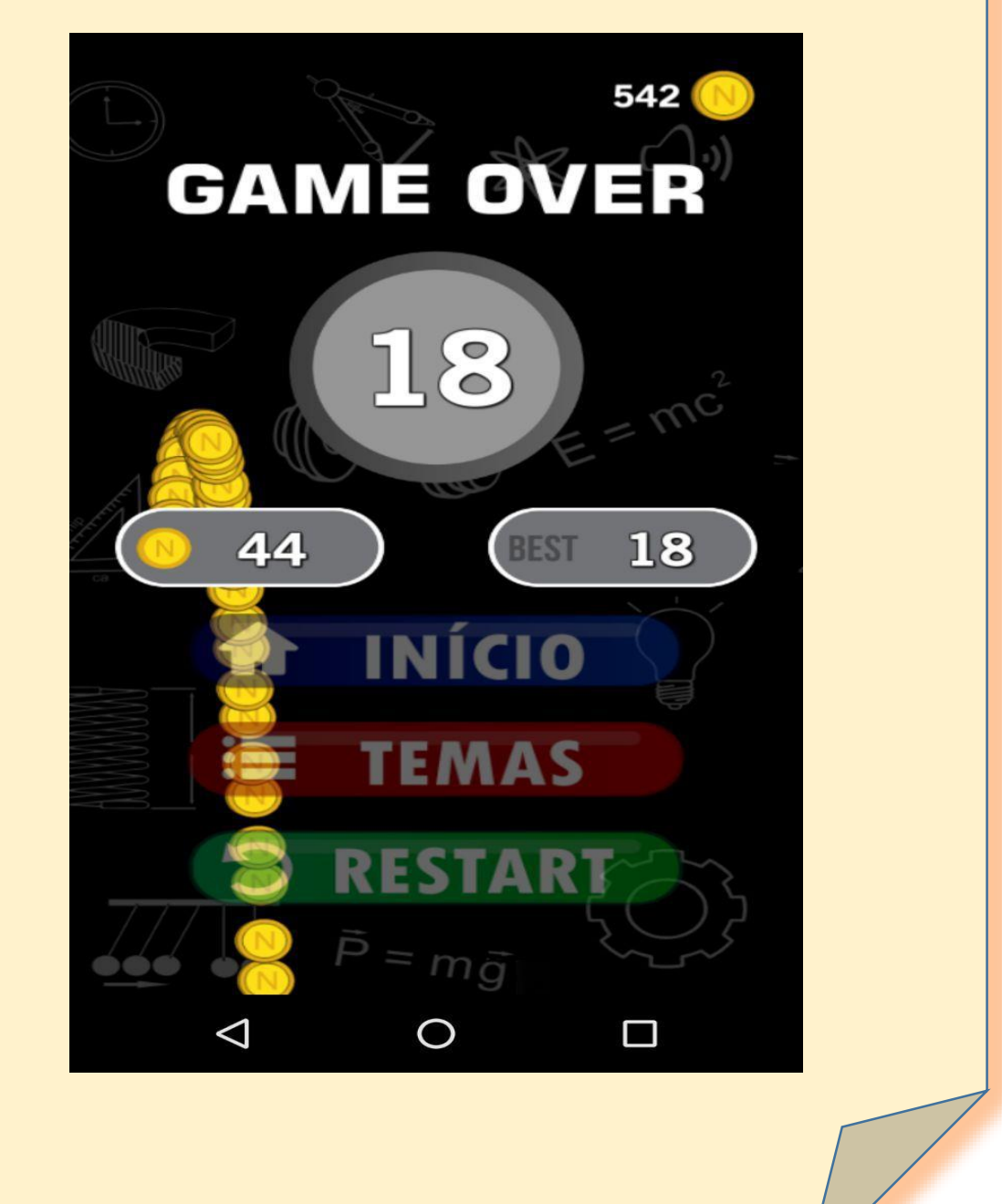

10

## 8. GAME OVER

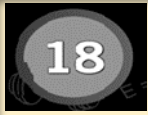

Este ícone, no centro da TELA GAME OVER, mostra a quantidades de acertos obtidos pelo jogador a cada rodada.

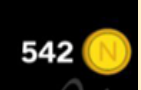

Este ícone, no canto superior direito da TELA GAME OVER, mostra a quantidade total de "NEWTONS", que são as moedas de recompensa do

jogo, que o jogador acumulou durante todas as rodadas. Para cada acerto o jogador ganha 5 NEWTONS.

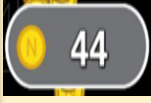

Este ícone, mostra a quantidade de NEWTONS que o jogador acumulou após uma rodada. Para cada tema jogado, os Newtons são contabilizados

logo abaixo do número de acertos e acumulam-se com os que o jogador já possui no jogo.

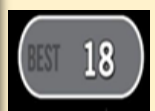

Mostra o recorde de acertos do jogador em cada TEMA.

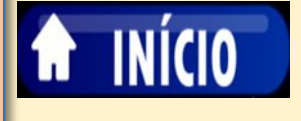

Ao clicar, neste botão, o jogador é direcionado para a TELA INICIAL do jogo.

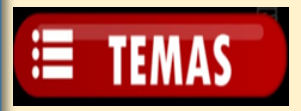

Ao clicar, neste botão, o jogador é direcionado para a TELA TEMAS.

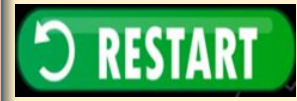

Este ícone, permite ao jogador voltar ao início de cada TEMA para jogar novamente.

### 9. TUTORIAL

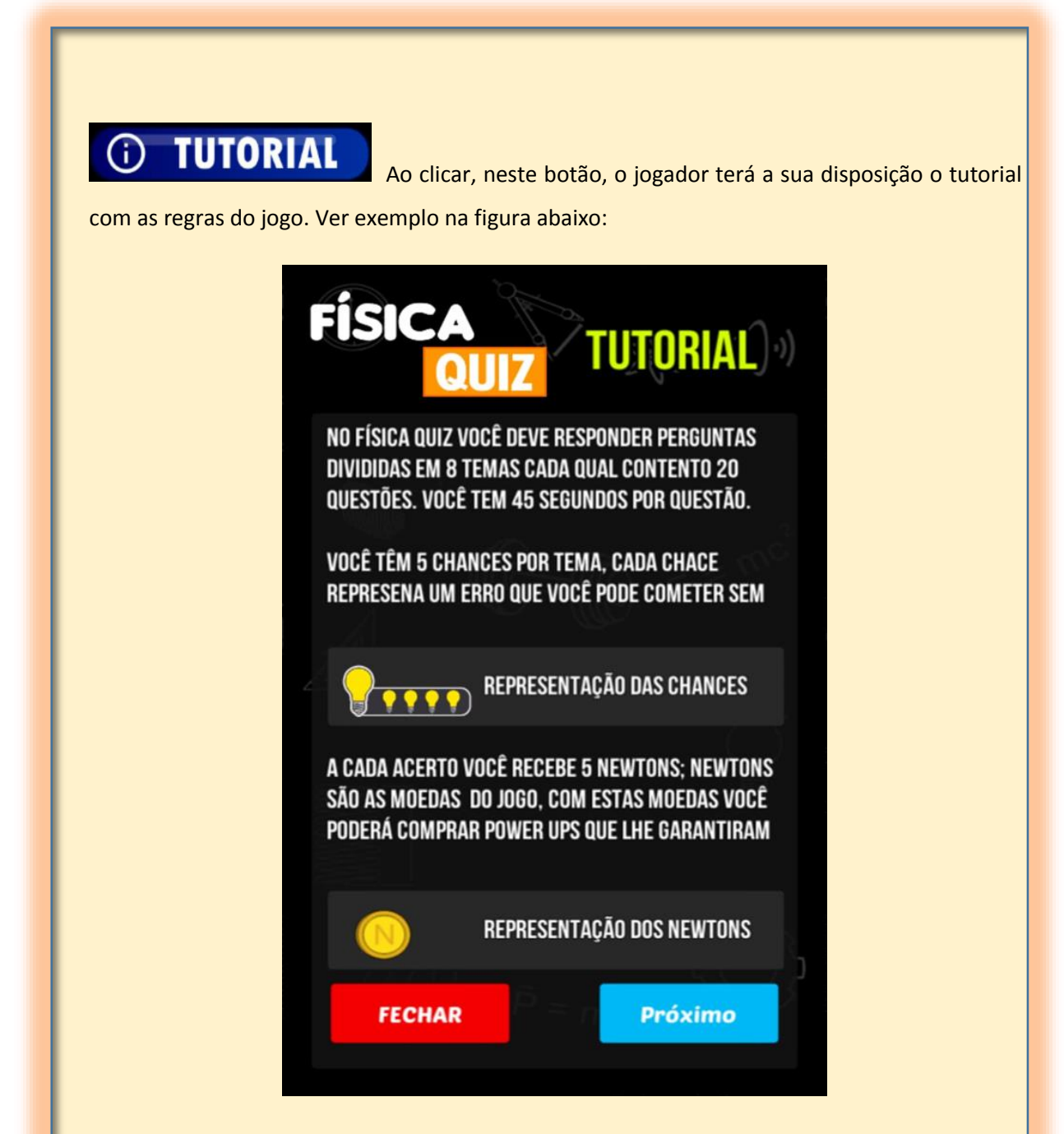

O "*Quiz* Física Fantástica" é um aplicativo disponível na *Play Store* e por ser um produto educacional todo o aplicativo é livre de propagandas e inteiramente gratuito.